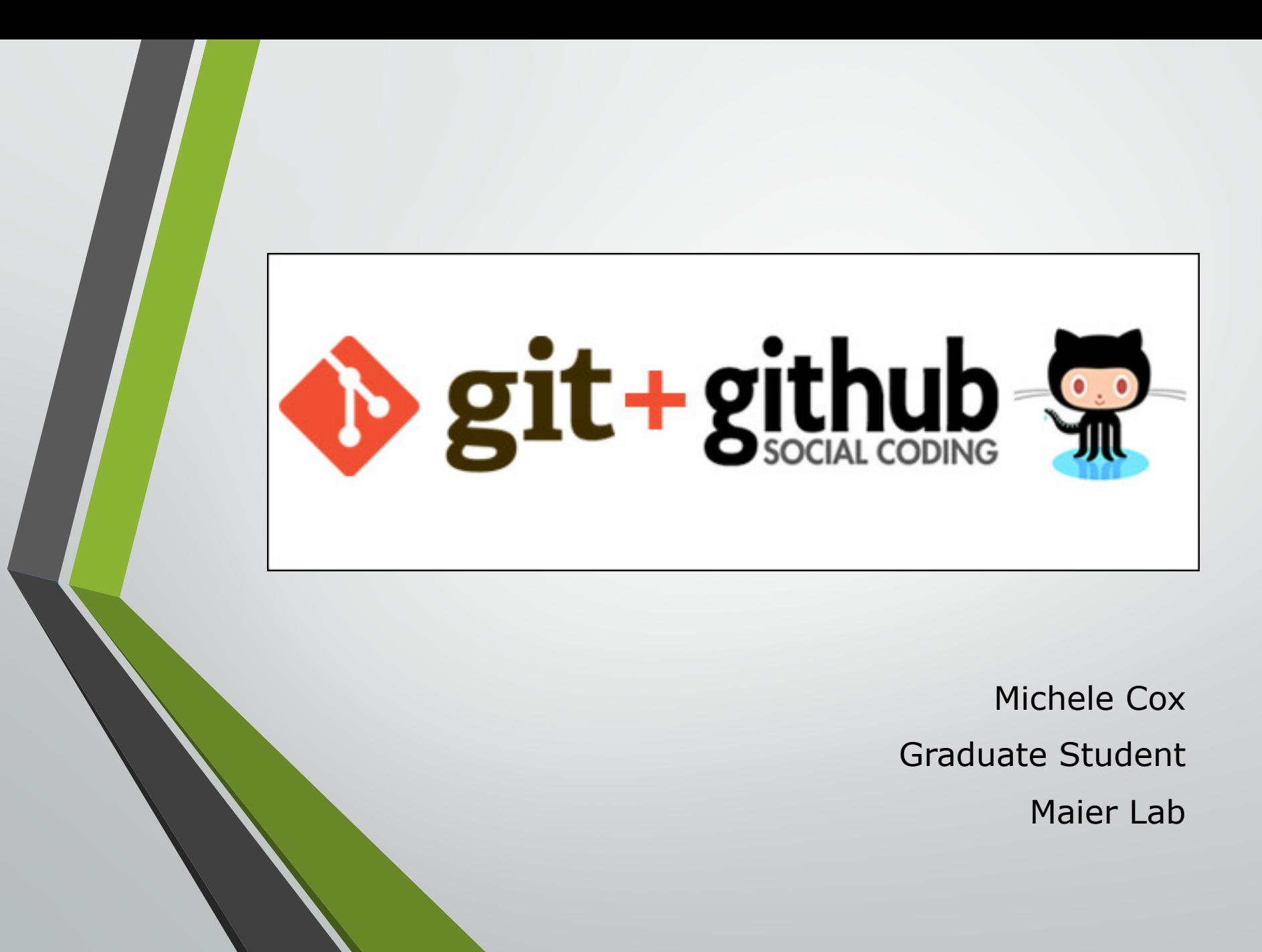

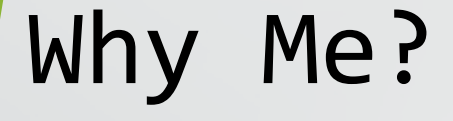

#### *Likely not the most experienced Git user in either this room or in our department.*

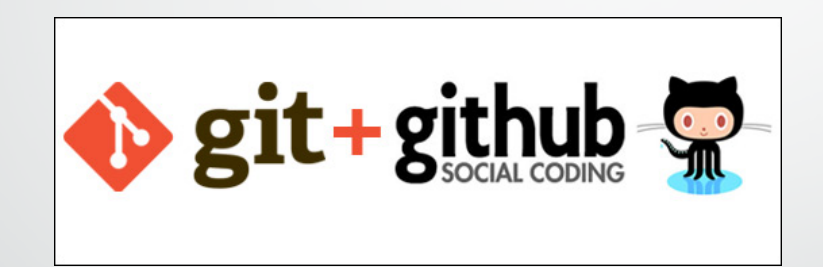

Tools I'm glad I've learned Make my work better

### My Git Story *in Emojis*

2014

◆ 1 Git project

 $+ 6$  months

- Code Record
- o Backup

#### *~Value Added~*

- Present
- v *Use Git daily* on multiple projects
- **Manage** my own code/workflow
- **Example 2 Collaborate** within lab
- v **Contribute** to GitHubhosted projects by other groups

# My Git Story **Before Git After Git**

- **No record** of how my code had developed over time
- **No way to recover** files or systematically correct bugs
- **Depending heavily** on my own **memory** (it goes!)
- **No easy way to share** my work with others
- **Consumer (at best)** of other people's work
- **Automatic** (or close to it) **record** of my projects
- **Access to all past versions** of every piece of code
- **Save my memory** for more important things
- **System for sharing** and collaborating
- **Contributing member** of a larger development community

### My Git Story

#### **New Analysis Software**

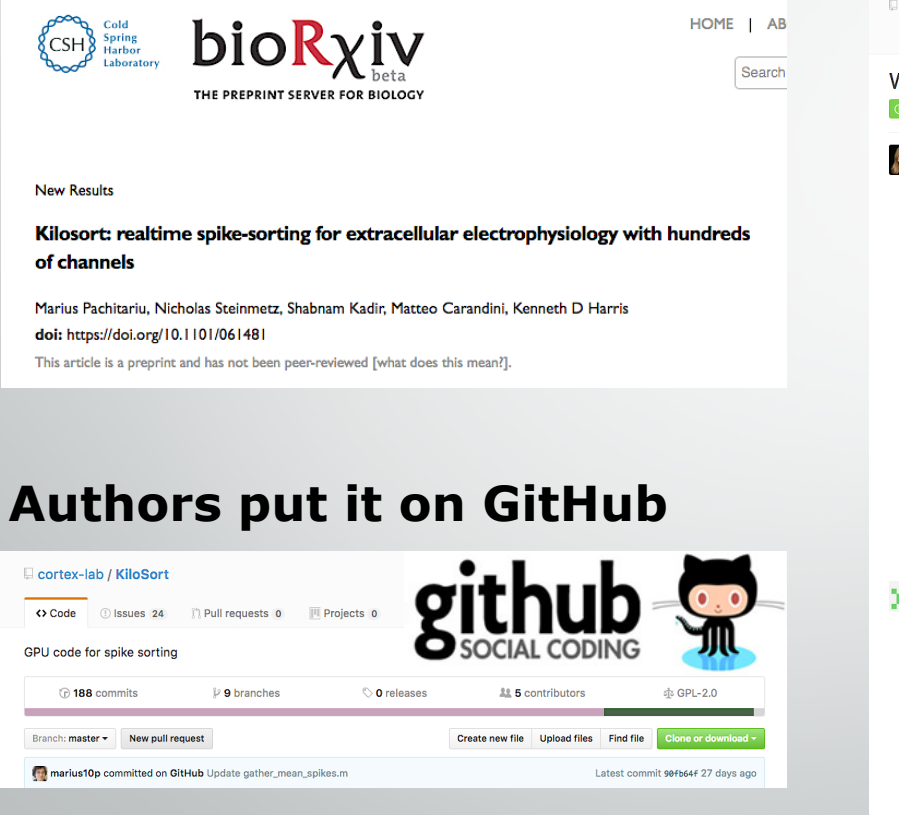

#### *Got my questions answered!*

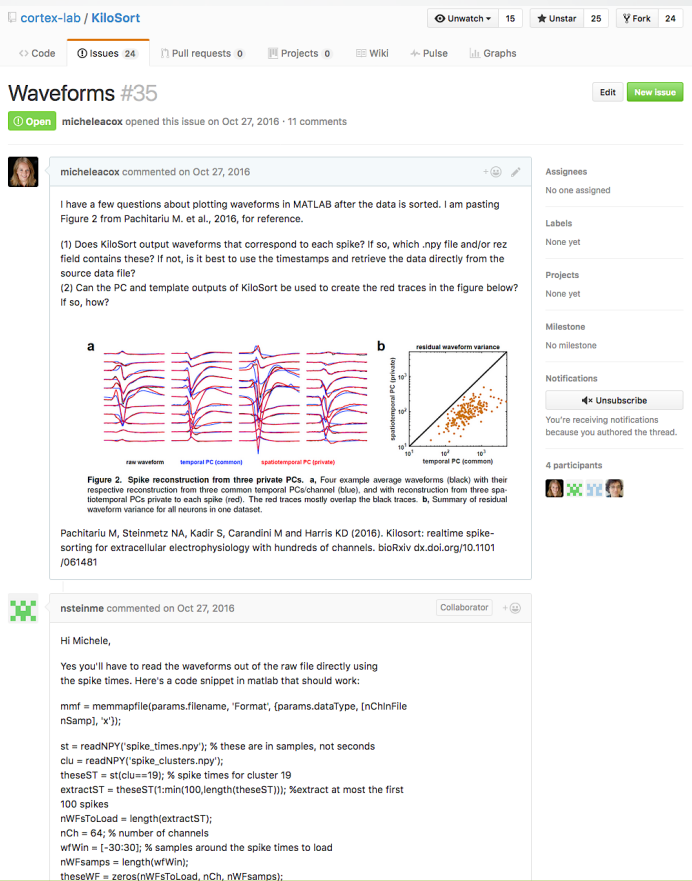

### Objectives

**Lower the barrier to entry** for people to start using Git and GitHub

- How to get started
- Technical demonstrations
- Tackle resistance

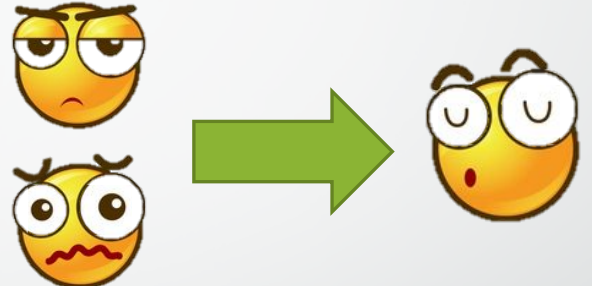

- **Share** how I have used Git and GitHub in my research workflow
	- Encourage others to share their experiences using Git and share other approaches to version control and sharing that work for their labs

### Pacing

• How does Git work?

- 15 slides
- 2 demos
- Collaborating with Git and GitHub
	- 15 slides
- My experiences using Git
	- 15 slides

# What is Git? *version control software*

- Simply, **version control is a way of logging changes**  to a file
	- *What* was changed
	- **When** it was changed
	- **Who** changed it
- A lot of us already do this!

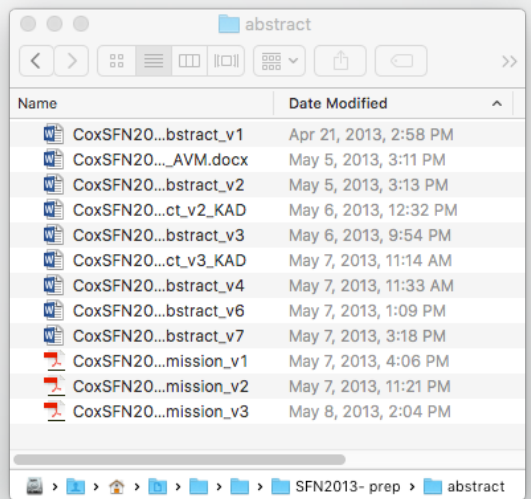

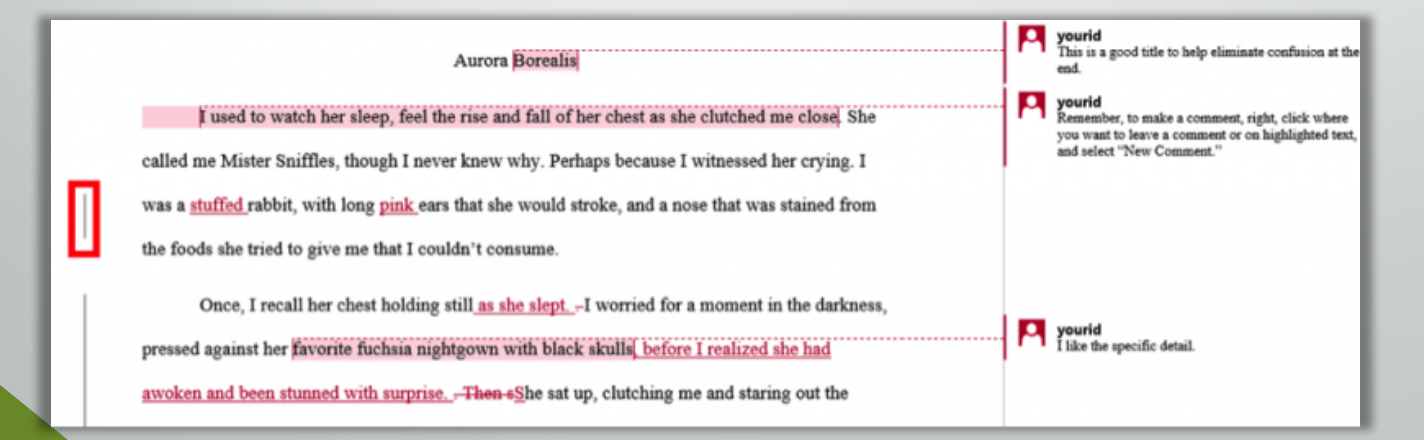

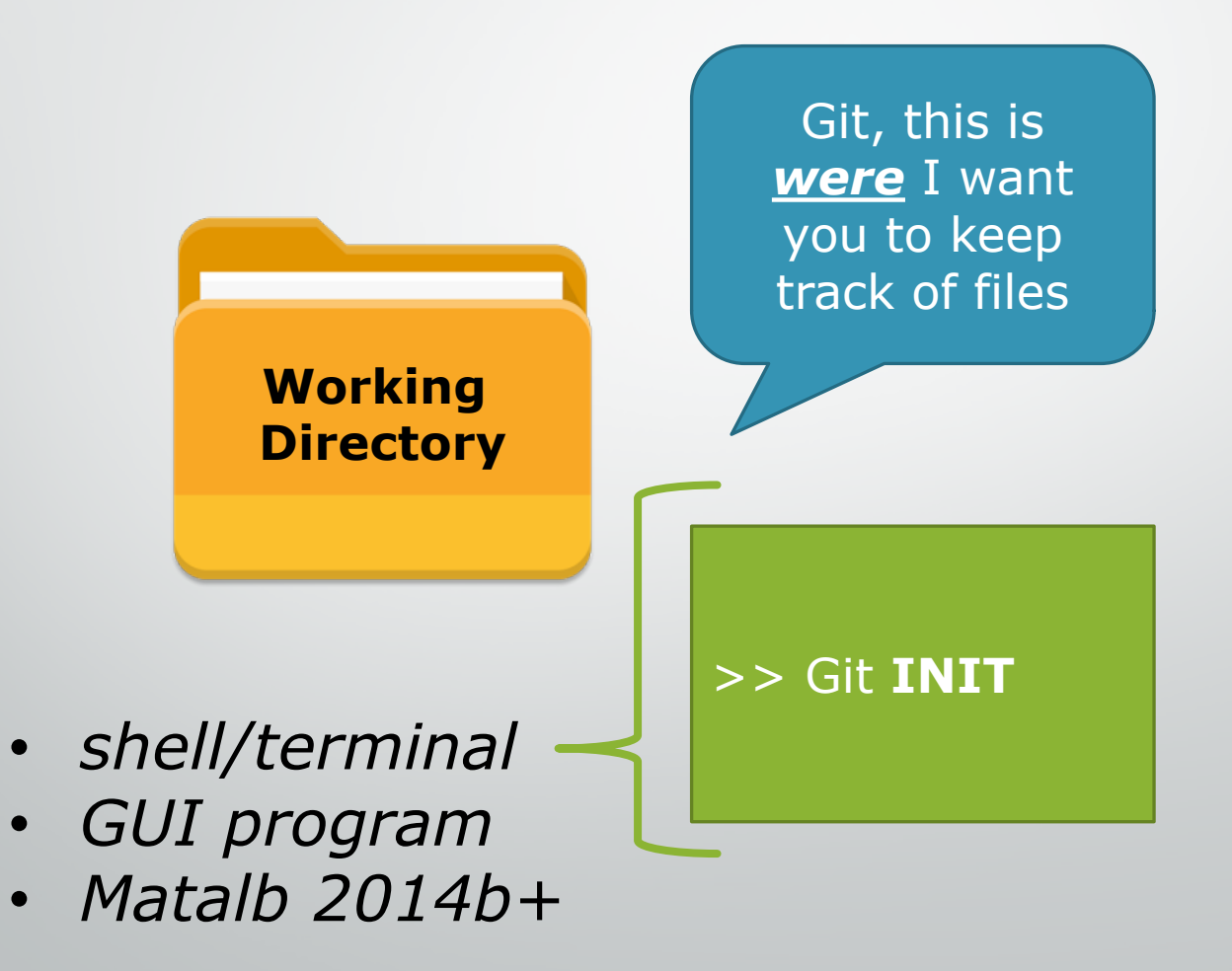

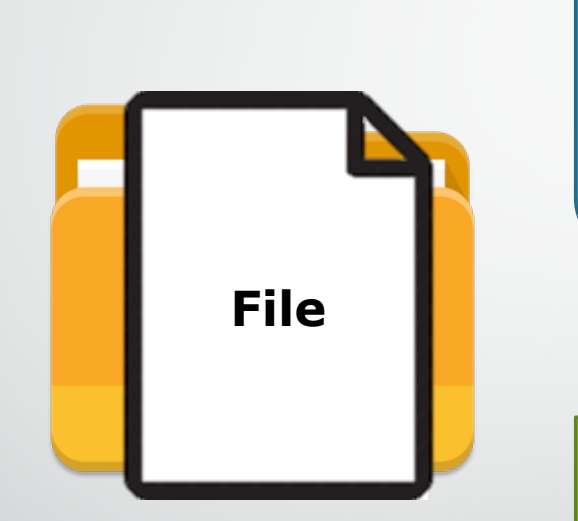

Git, this is a *file* for which I want you to *track changes* into the future

>> Git **ADD** "file" >> Git **COMMIT**

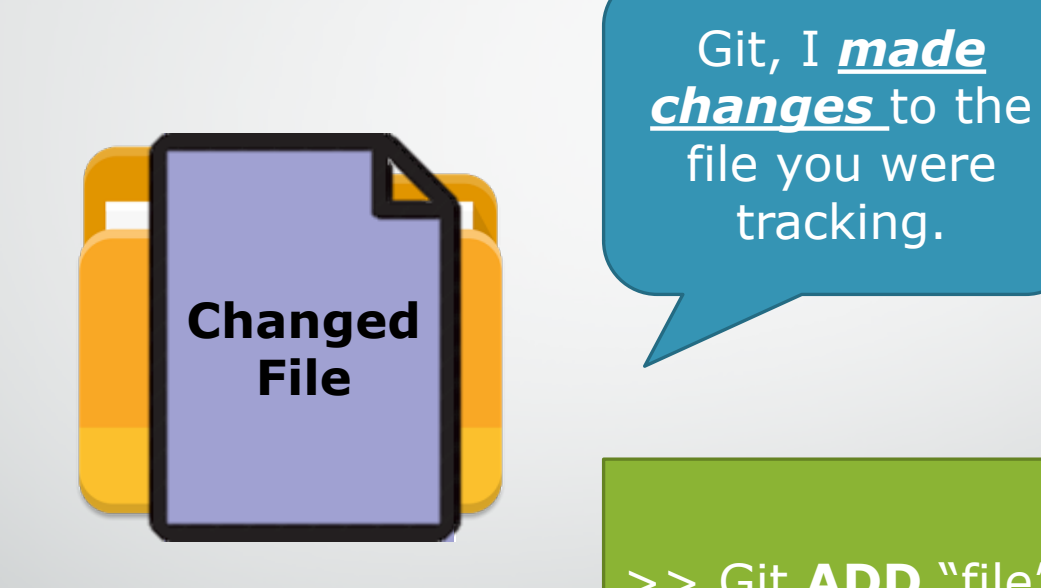

>> Git **ADD** "file" >> Git **COMMIT**

In Git, the process of logging changes —including adding new files involves **2 steps\*** (i.e., 2 commands):

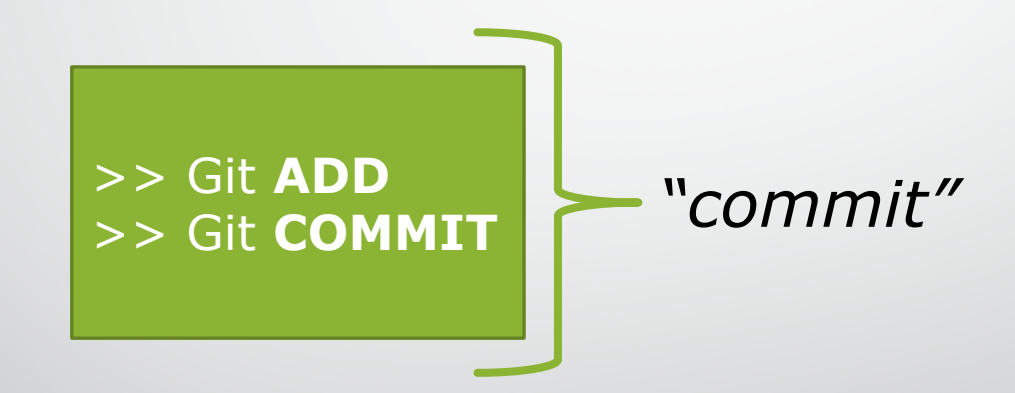

#### *\*this is different from SVN*

http://softwareengineering.stackexchange.com/questions/69178/ what-is-the-benefit-of-gits-two-stage-commit-process-staging

https://www.atlassian.com/git/tutorials/saving-changes

#### Git **COMMIT**

• The main "workhorse" of the Git user

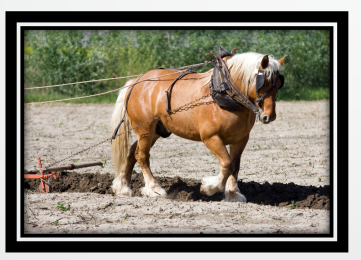

• The basic "change unit" in Git

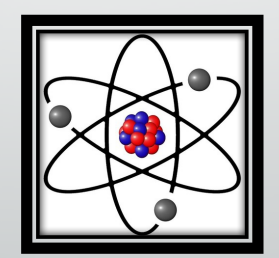

#### Git **COMMIT**

• A commits most critical feature is that it **requires a message from the user**

```
$ qit add filel.cpp
$ git commit -m "Commit message"
```
• As a result, it creates an **annotated history** of changes over time

### Demo 1

### Basic Git Concepts

In Git, the process of logging changes involves 2 steps

- "ADD" the change
- "COMMIT" the change
	- *with a message!*

#### This all happens locally

- Make changes in the *working directory*
- Add changes to the *staging area*
- Commit changes to the *repository*

### Basic Git Concepts

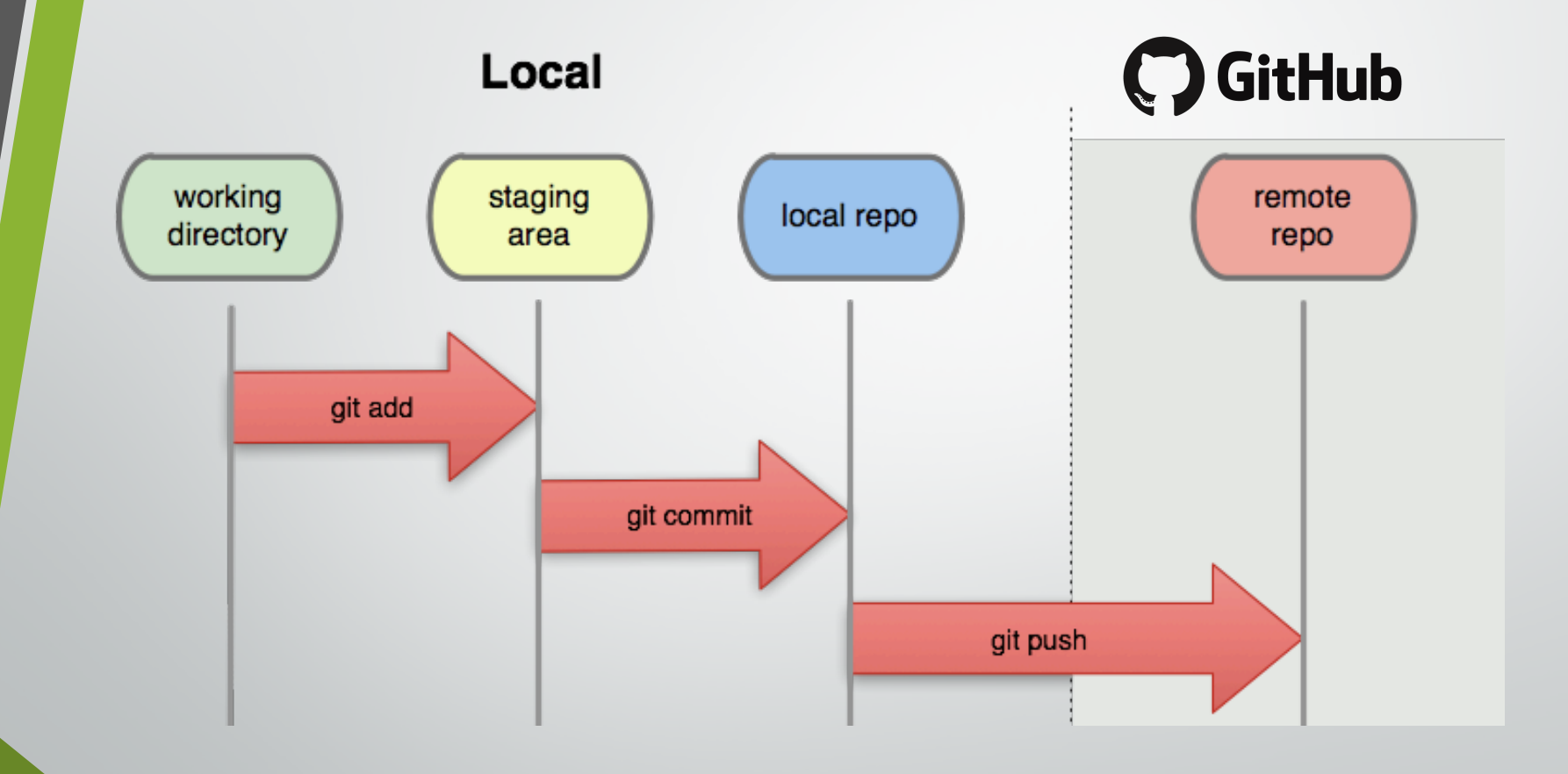

# In case of fire

1. git commit

2. git push

3. leave building

### Demo 2

### Demo 2 – Git Status

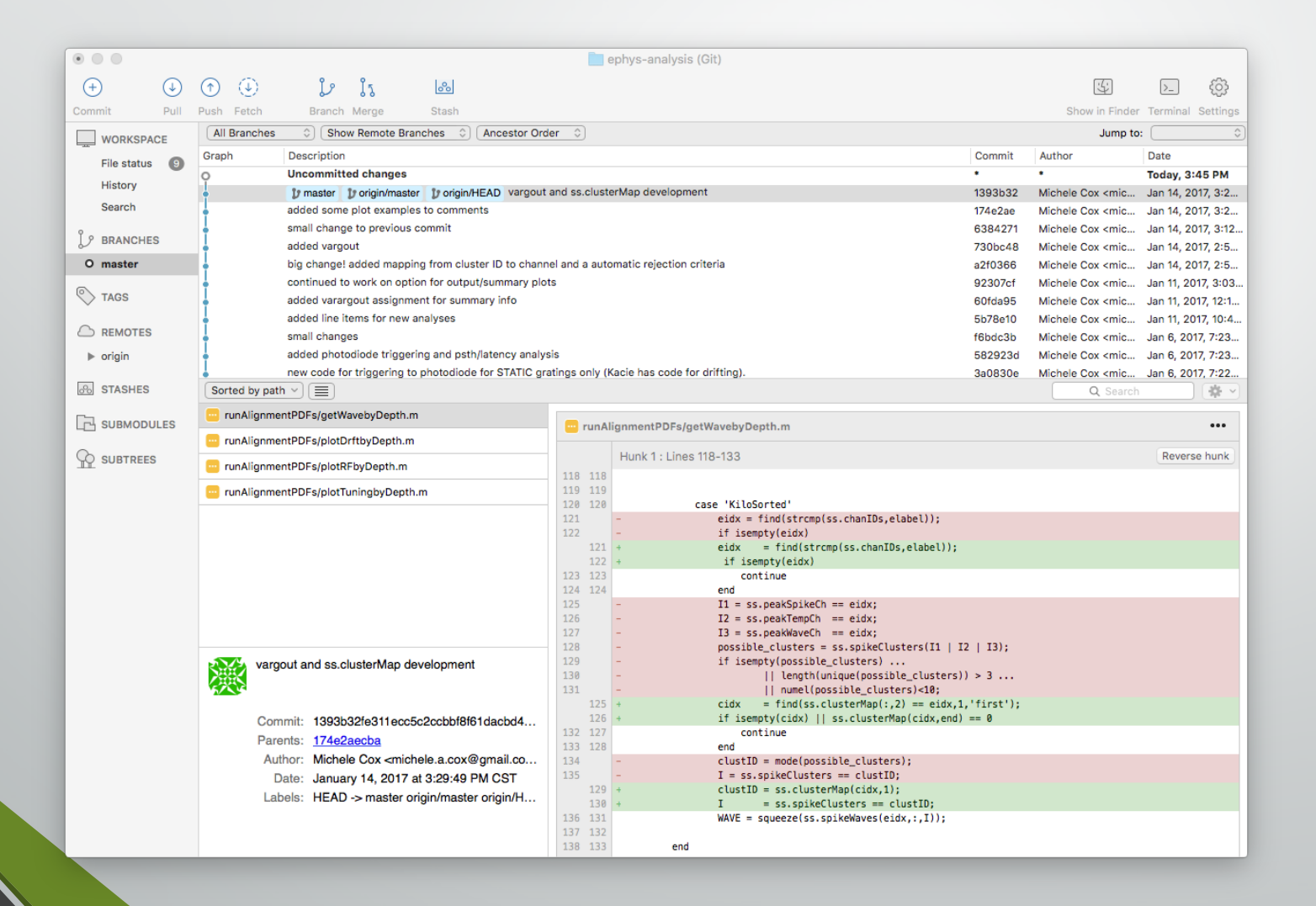

## Demo 2 – Staging Area

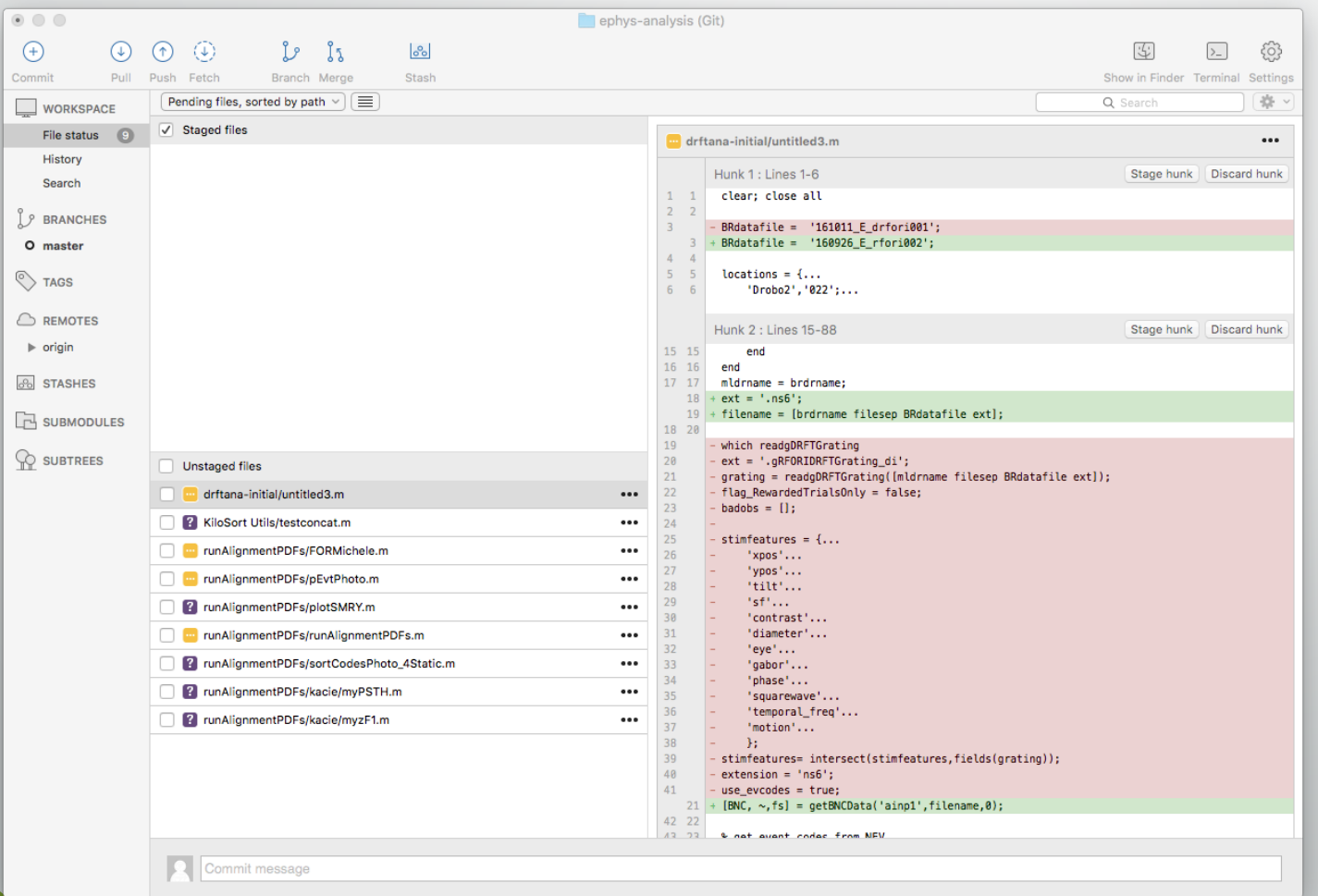

#### Demo 2 – Git Add, Commit, Push

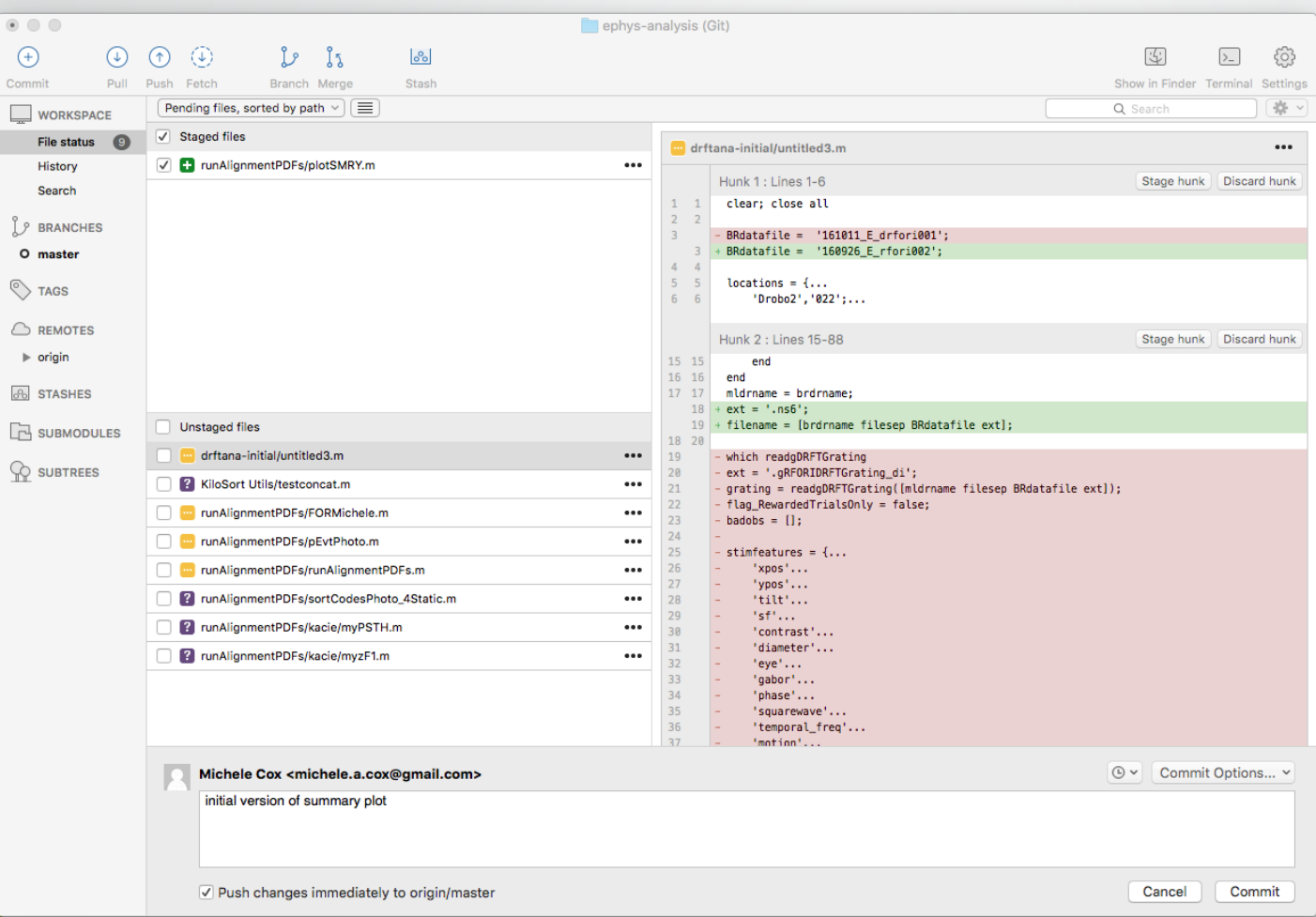

#### Demo 2 – Remote GitHub Repo

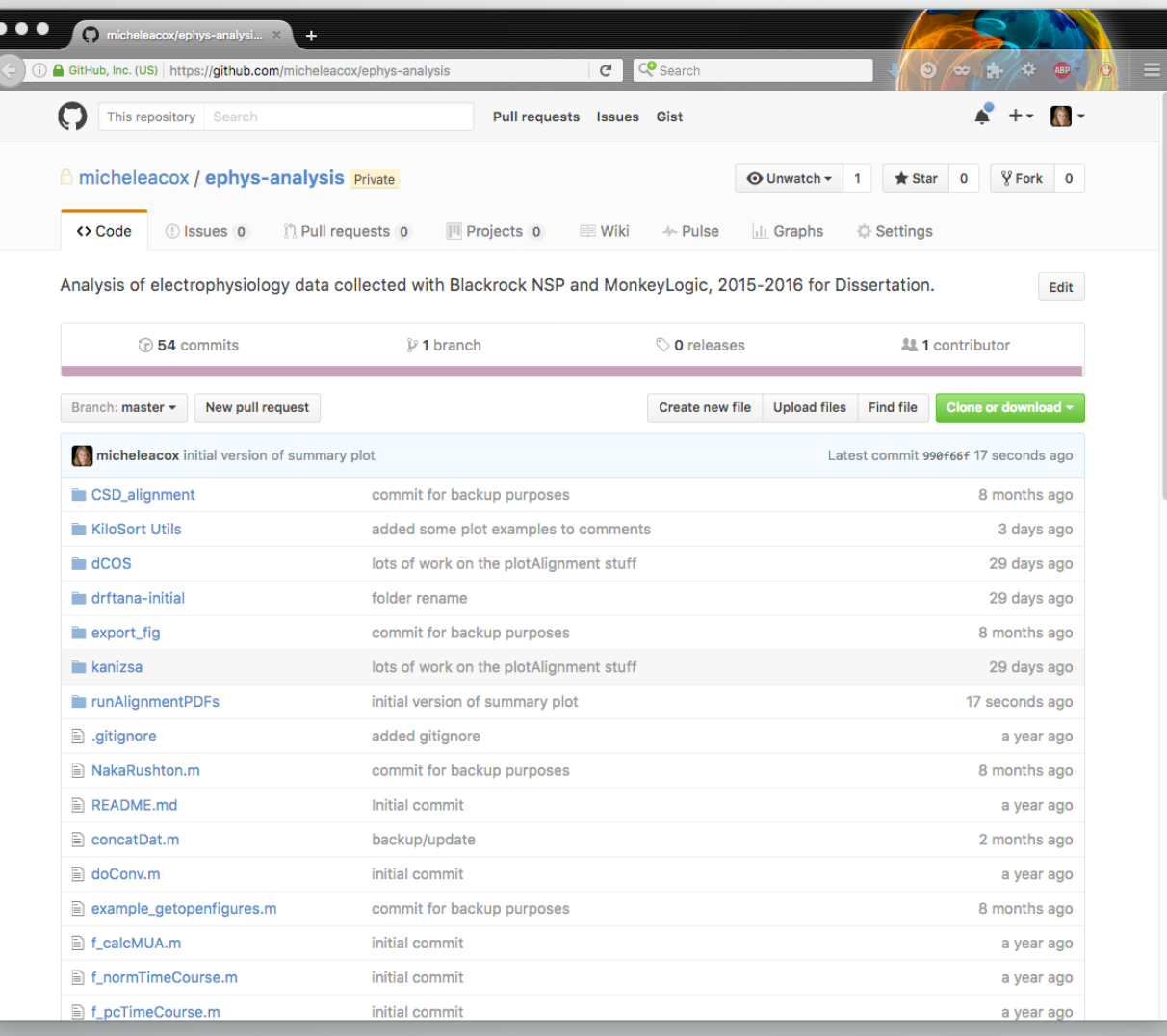

### Basic Git Concepts

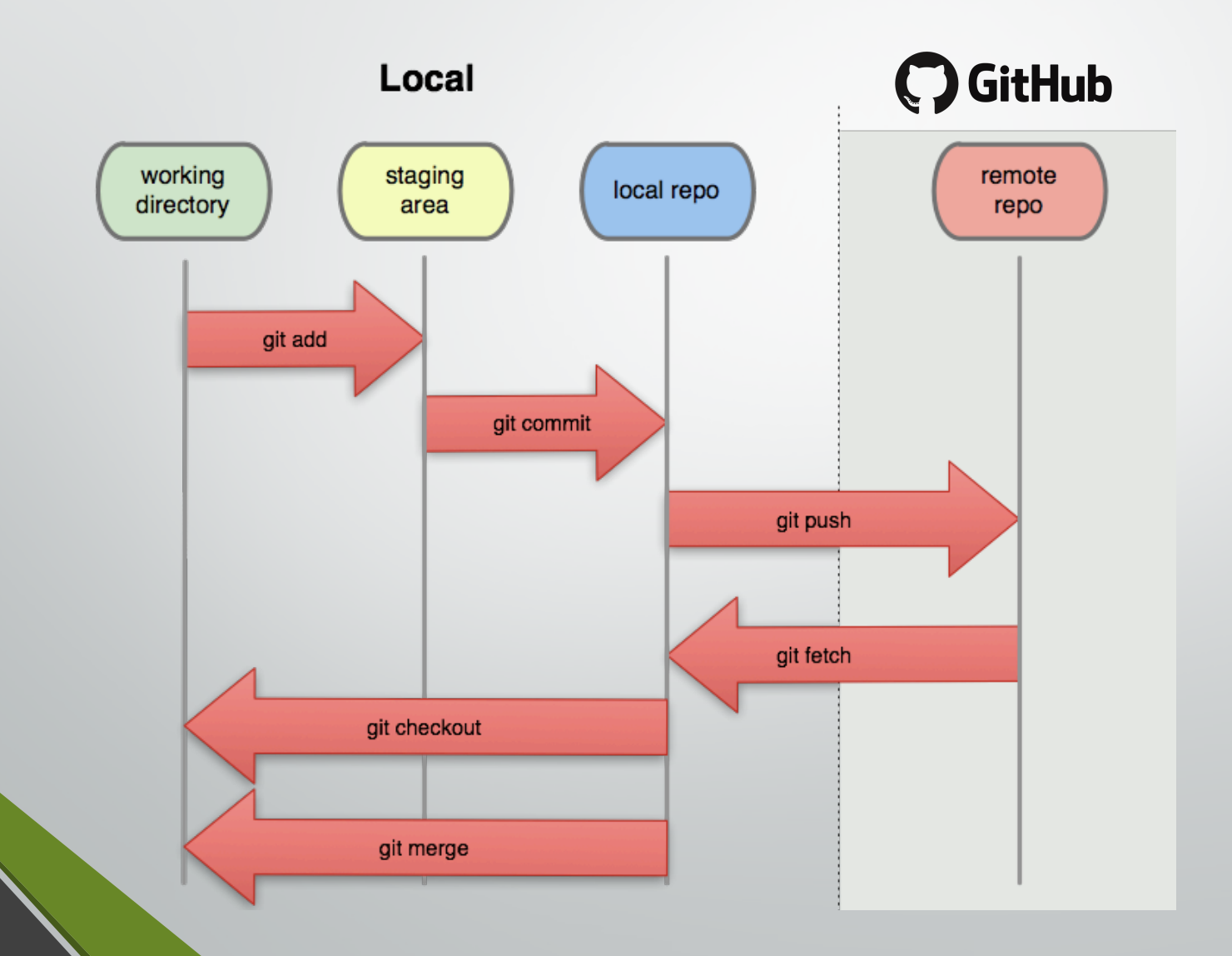

#### Basic Git Concepts

#### Key instruments:

- ADD tells Git that **you have made a change**
- COMMIT tells Git to **log changes** with a message
- PUSH tells Git to **transfer those changes** to remote
- Commits contain:
	- **<sup>A</sup> record of changes** (line by line, new items, etc.)
	- **Your notes** (i.e., message) about the change
	- **Date/time/person** making the commit.

- Commits are the basic "change unit" in Git
- Commits are also the basic unit of collaboration

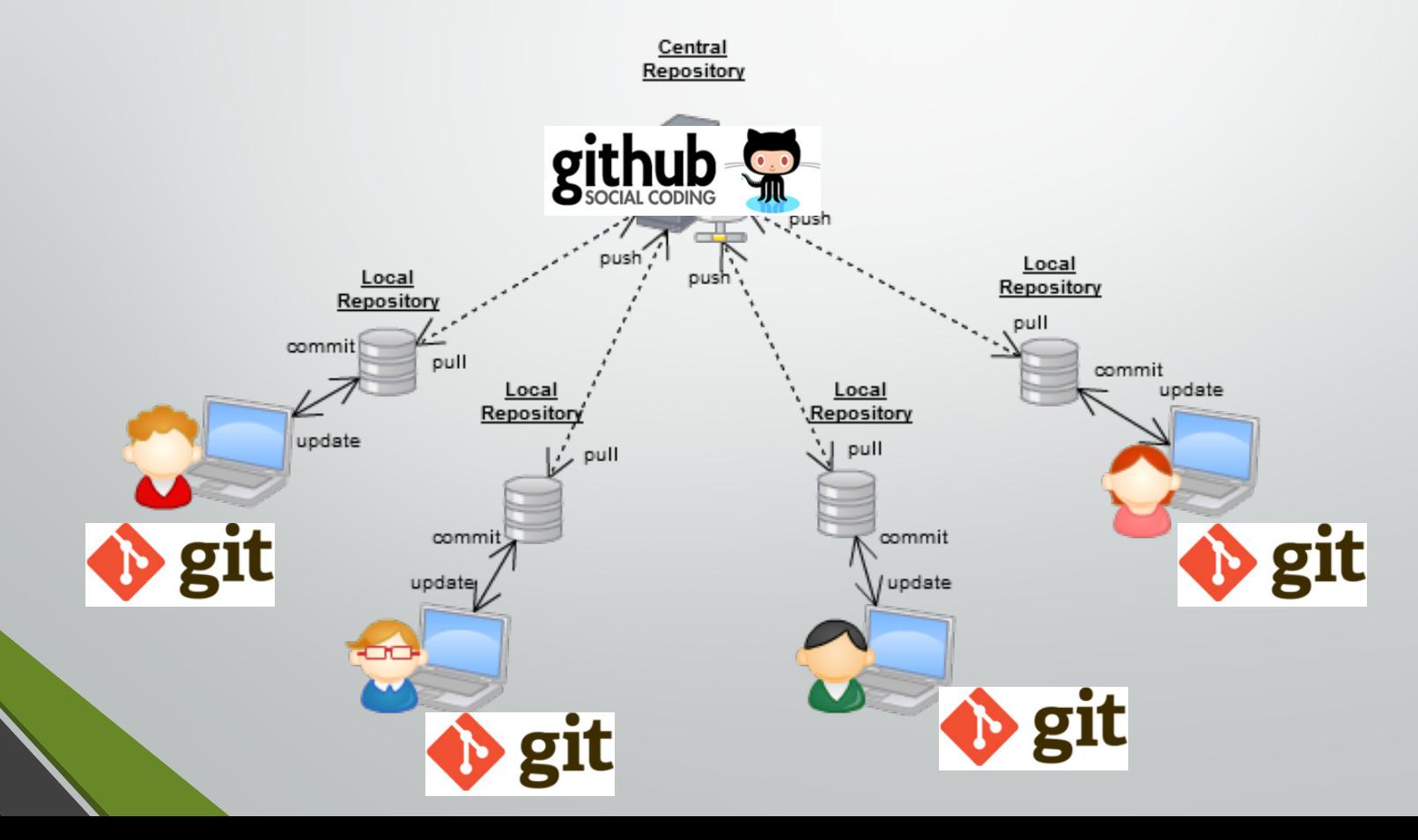

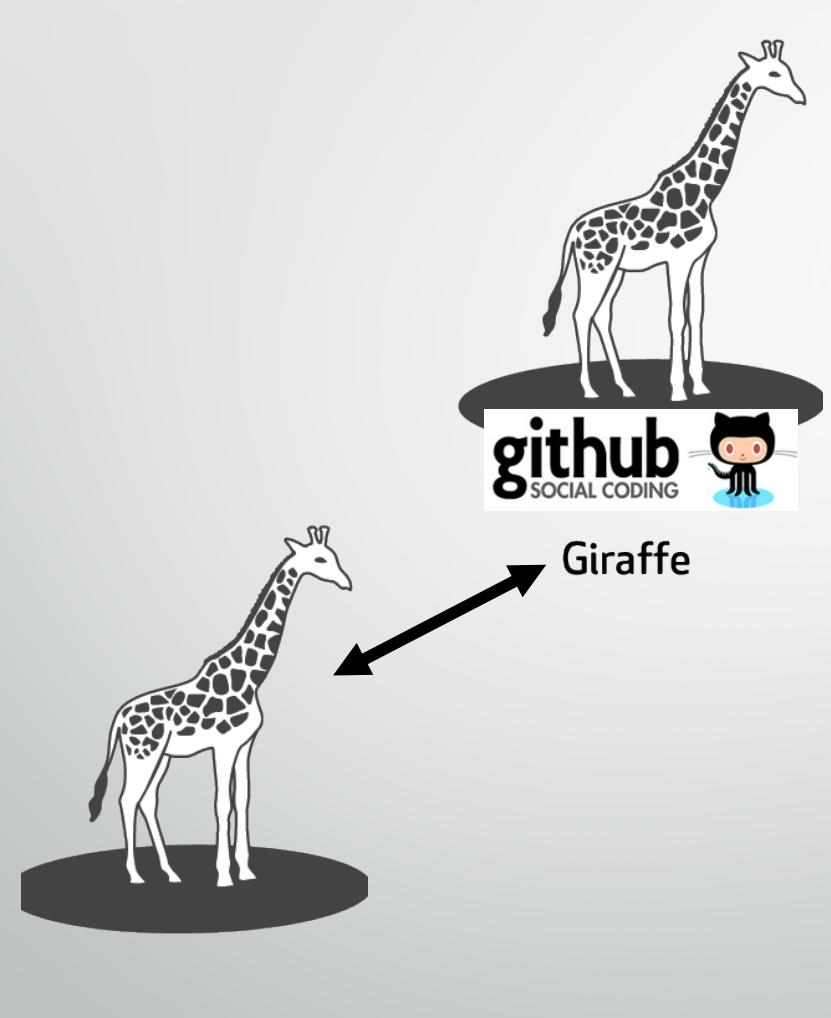

Giraffe

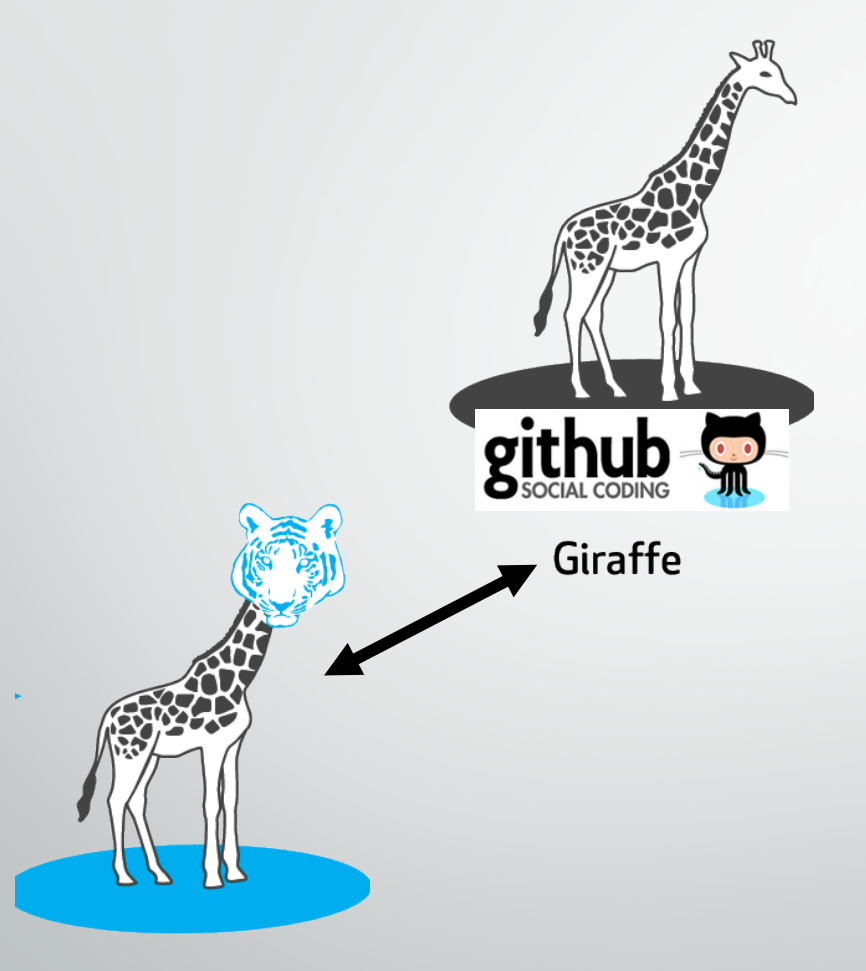

Jean adds tiger head

# Collaborating with Gitthub **gitl** Tigraffe

Jean adds tiger head

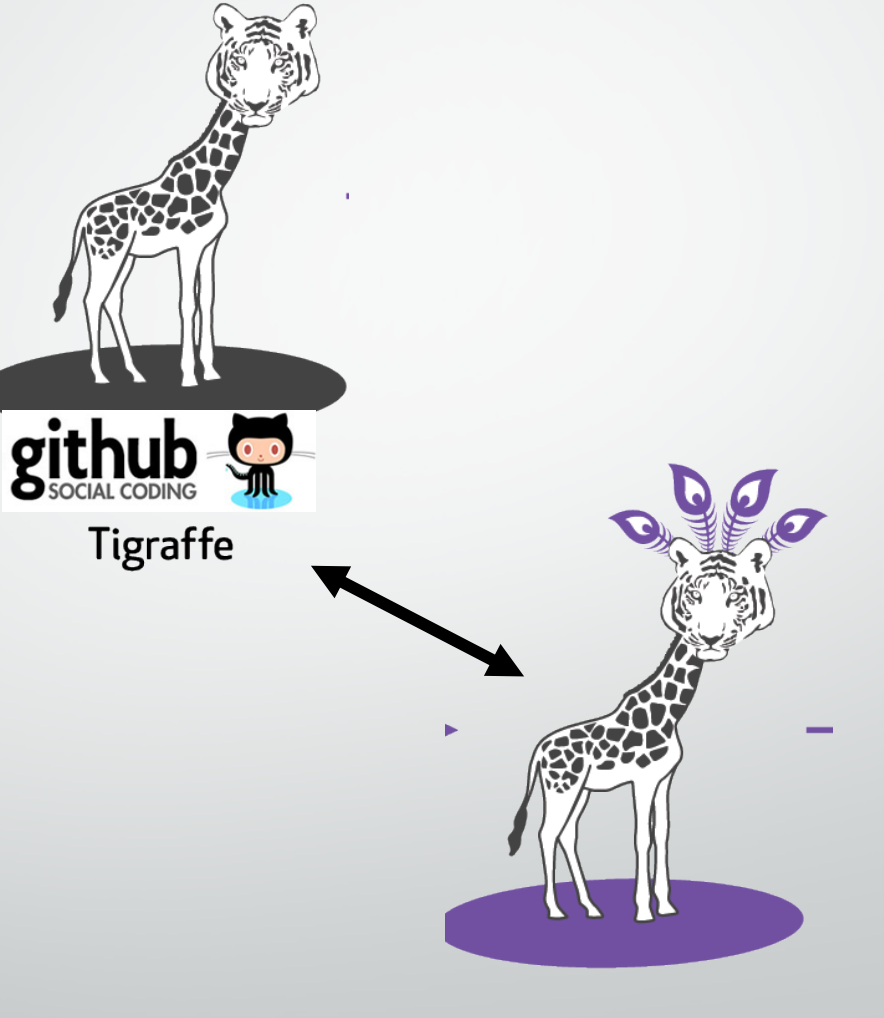

Sam adds peacock feathers

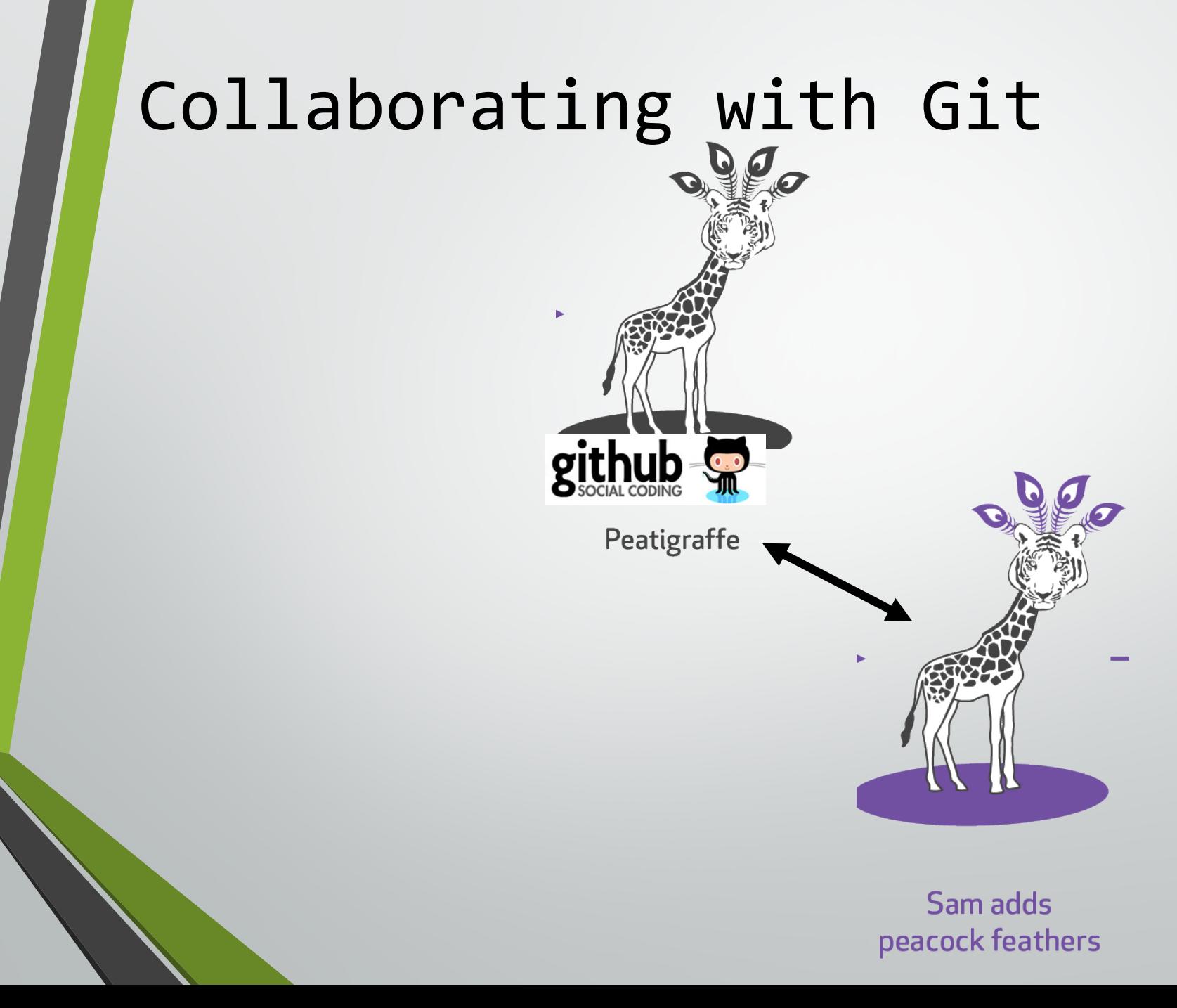

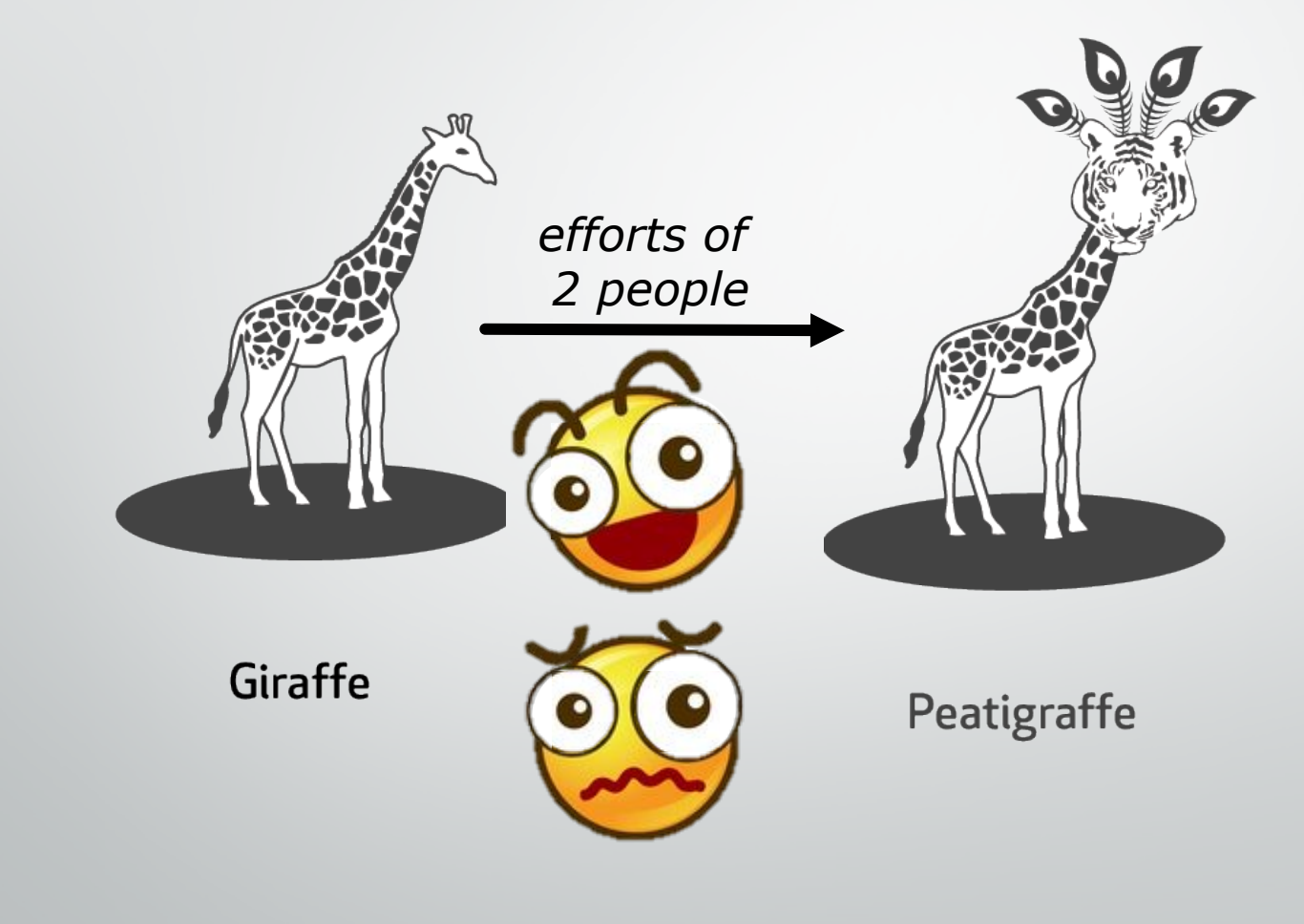

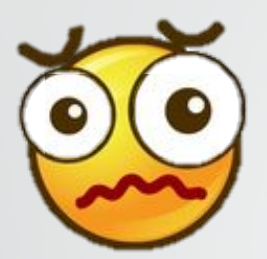

- You can imagine how this system might go awry
	- Maybe you don't want a Petigraffe
- Loss of control
	- What if somebody changes something badly

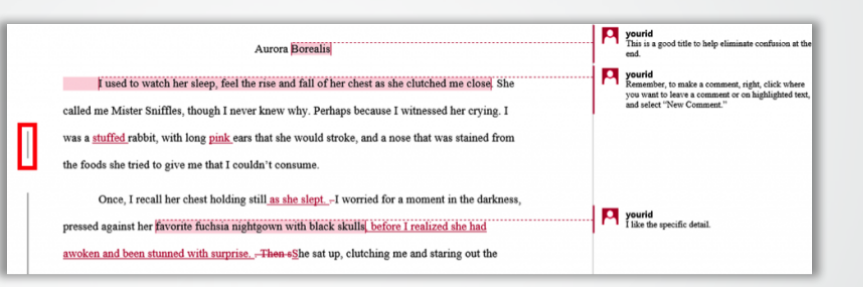

- Remember, **Git tracks all changes** on a line-by-line bases
	- You can always reverse or revert a change
- Git contains a **variety of merge tools and safety checks** 
	- MERGE CONFLICT -- Will tell you if there is a conflict between your another person's commits

#### **Merge Conflicts**

#### **& Don't be afraid to commit**

latest

Search docs

Docs » Git and GitHub » Resolving conflicts

**O** Edit on GitHub

#### **Resolving conflicts**

In this section you will:

- . encounter a merge conflict on GitHub
- encounter a merge conflict on the commandline
- . resolve the conflict in a new temporary Git branch

#### **Encountering a merge conflict on GitHub**

Sometimes you'll discover that your GitHub fork and the upstream repository have changes that GitHub can't merge.

There's an unmergeable-branch at https://github.com/evildmp/afraidto-commit. It's unmergeable because it deliberately contains changes that conflict with other changes made in master.

Using the GitHub interface, try creating a pull request from unmergeablebranch to your master on GitHub. If you do, GitHub will tell you:

We can't automatically merge this pull request.

Use the command line to resolve conflicts before continuing.

GitHub will in fact tell you the steps you need to take to solve this, but to understand what's actually happening, and to do it yourself when you need to, we need to cover some important concepts.

#### Merging changes from a remote branch

# make sure you have the latest data from upstream

\$ git fetch upstream

# create and switch to a new branch based on master to explore the conflict & ait chackout th avaloratonflict unstraam/master

https://dont-be-afraid-to-commit.readthedocs.io/en/latest/

• Git's key collaboration instruments are:

- **Branching / Forking**
- **Merging**

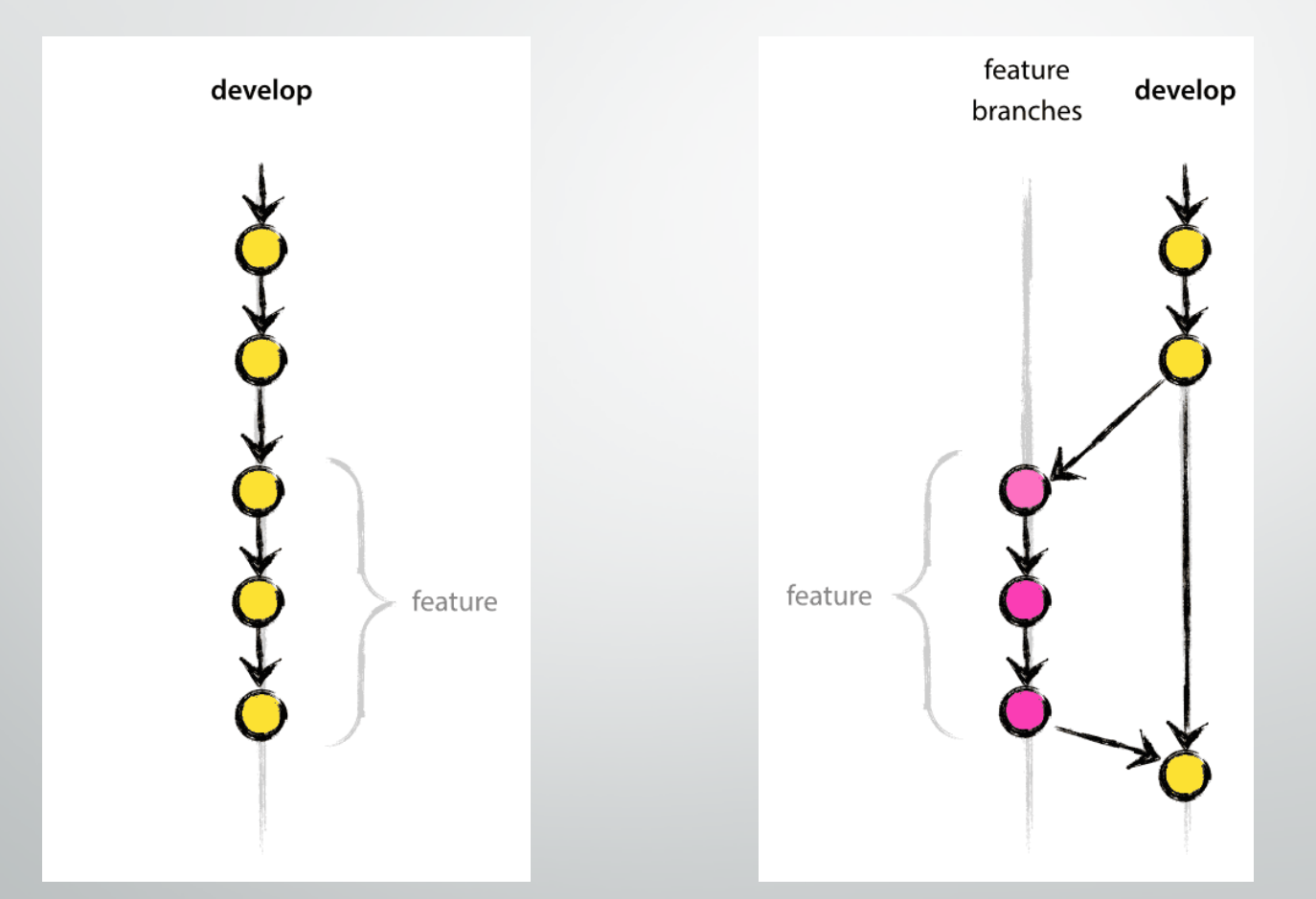

http://nvie.com/posts/a-successful-git-branching-model/

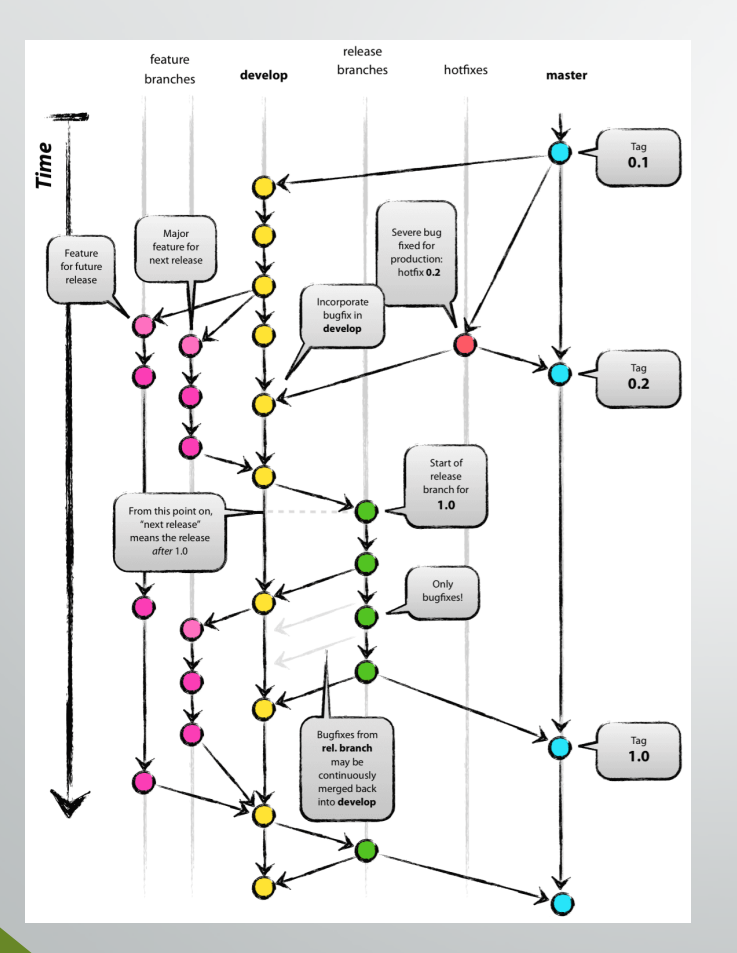

- Can have **many branches**  for different purposes
- Can **switch** between them during development
- Can **push** to a remote repository without effecting other branches
- Eventually, can **merge** back into a main branch (often called the master branch).
- **Forks** allow all the same, but with repositories you don't control

http://nvie.com/posts/a-successful-git-branching-model/

### This is where I ended

### Getting Started

- Download and Install Git: https://git-scm.com/
	- Setup your first repository (git init)
	- Add and commit your first file
- Sign up for GitHub: https://github.com/
	- Setup a GitHub repository as the remote for your local repo
	- Push to the remote
- **Optional** 
	- Request a free educational upgrade for GitHub as explained<br>here: http://www.inferencelab.com/free-github-private-<br>repos-for-academics/
	- Download SourceTree: https://www.sourcetreeapp.com/
	- Download DiffMerge: https://sourcegear.com/diffmerge/

#### 1.1 Got 15 minutes and want to learn Git?

Git allows groups of people to work on the same documents (often code) at the same time, and without stepping on each other's toes. It's a distributed version control system.

Our terminal prompt below is currently in a directory we decided to name "octobox". To initialize a Git repository here, type the following command:

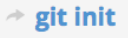

# $A \cap A$ TryGit-738x310 Press enter to submit commands  $\overline{ }$  $A A$ My Octobox Repository

#### https://try.github.io

#### "Try Git" simulator

*Resources for learning Git and GitHub*

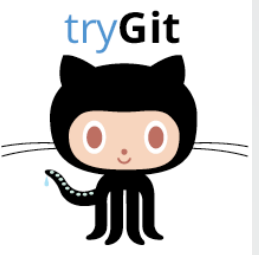

### Getting Started

About GitHub / Git and GitHub learning resources

#### Git and GitHub learning resources

There are a lot of helpful Git and GitHub resources on the web. This is a short list of our favorites!

#### **Using Git**

Familiarize yourself with Git by visiting the official Git project site and reading the ProGit ebook. You can review the Git command list or Git command lookup reference while using the Try Git simulator.

#### **Using GitHub**

Become better acquainted with GitHub through our bootcamp articles. See our GitHub flow for a process introduction. Refer to our overview guides to walk through basic concepts.

#### Branches, forks, and pull requests

Learn about Git Branching using an interactive tool. Read about forks and pull requests as well as how we use pull requests at GitHub.

Access quick references about the command line as well as GitHub checklists, cheat sheets, and more.

#### Tune in

Our GitHub YouTube Training and Guides channel offers tutorials about pull requests, forking, rebase, and reset functions. Each topic is covered in 5 minutes or less.

Windows users can view a special 10-minute GitHub for Windows tutorial presented by GitHub and Microsoft.

#### https://help.github.com/articles/git-and-githublearning-resources/

#### "Hello World" Demo on GitHub

*Resources for learning Git and GitHub*

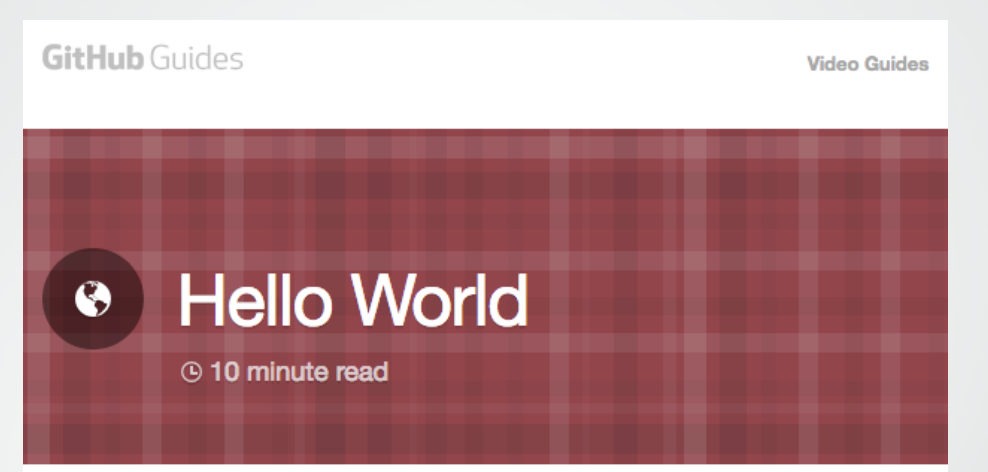

The Hello World project is a time-honored tradition in computer programming. It is a simple exercise that gets you started when learning something new. Let's get started with GitHub!

#### You'll learn how to:

- Create and use a repository
- Start and manage a new branch
- Make changes to a file and push them to GitHub as commits
- Open and merge a pull request

#### https://guides.github.com/activities/hello-world/

#### "GitHub" Channel on YouTube

*Resources for learning Git and GitHub*

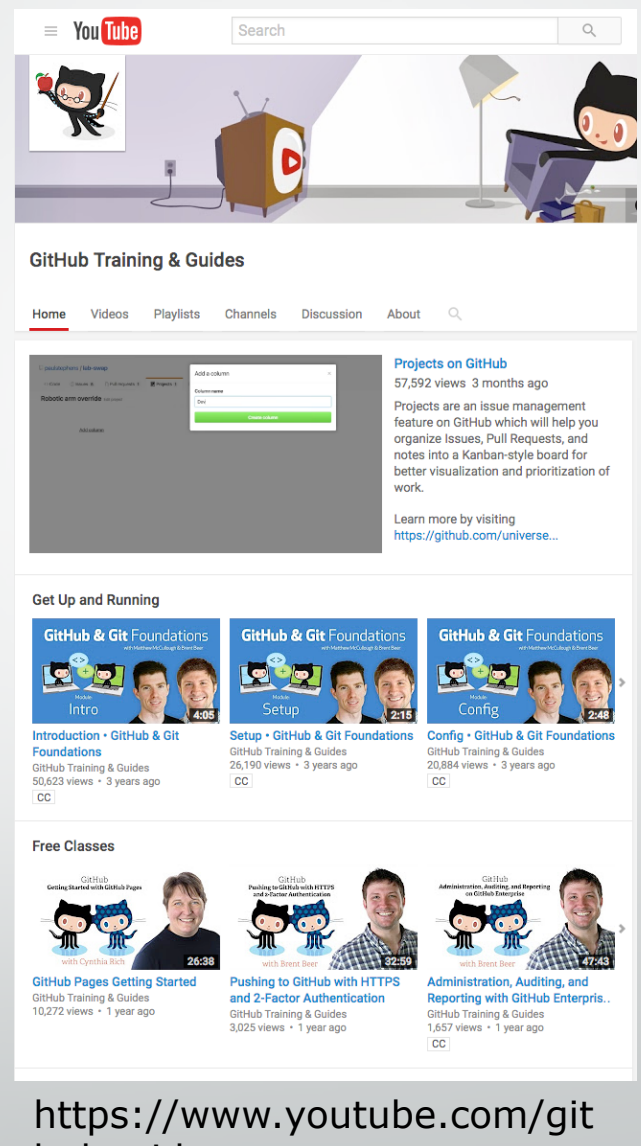

hubguides

#### **SourceTree**

sin ap

**D** 

Also a

Download free

#### Source Tree

- Git and GitHub can be used entirely from the command line.
- But, there are many GUI implementations of Git. The one I use is called SourceTree
- Personally, I'm not a fan of the GitHub desktop application

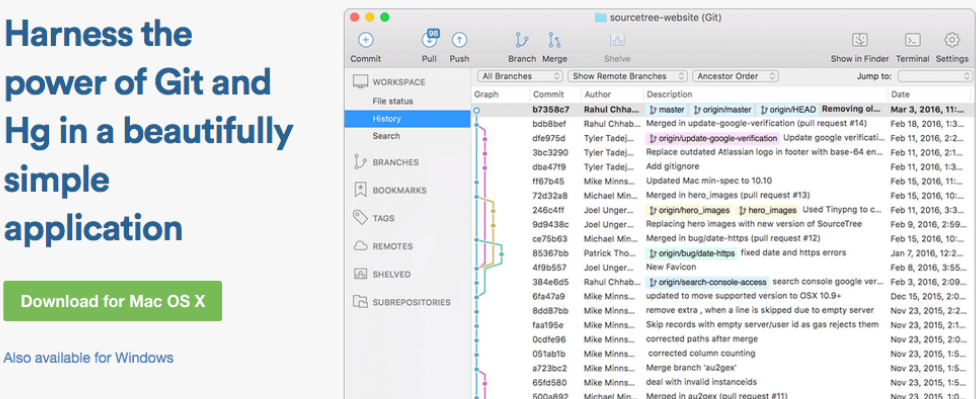

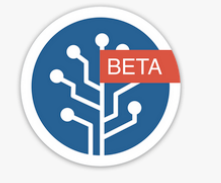

#### **Join the SourceTree Beta Program**

Want access to new features and improvements before they are in production? Sign up for the Beta program to try new features, provide feedback and engage with the SourceTree Team.

Sign up now

#### A free visual Git and Hg client for Mac and Windows

SourceTree simplifies how you interact with your Git and Mercurial repositories so you can focus on coding. Visualize and manage your repositories through SourceTree's simple interface.

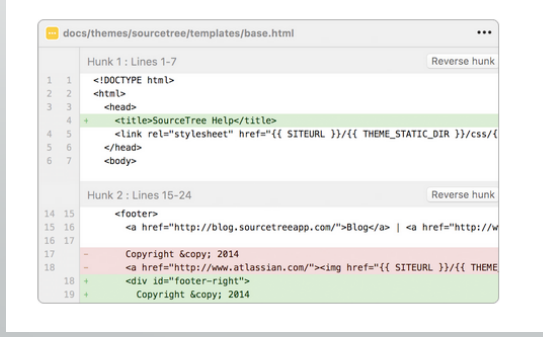

#### **Simple for beginners**

Say goodbye to the command line - simplify distributed version control for your team and quickly bring everyone up to speed.

#### **Powerful for experts**

Perfect for making advanced users even more productive. Review changesets, stash, cherry-pick between branches and more.